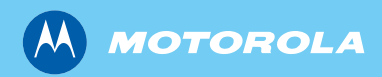

# *MTM800 Motorcycle Bedienungsanleitung*

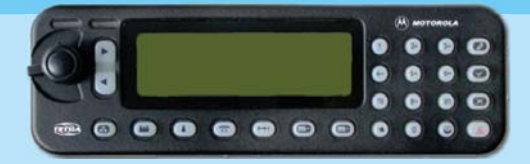

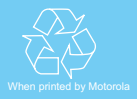

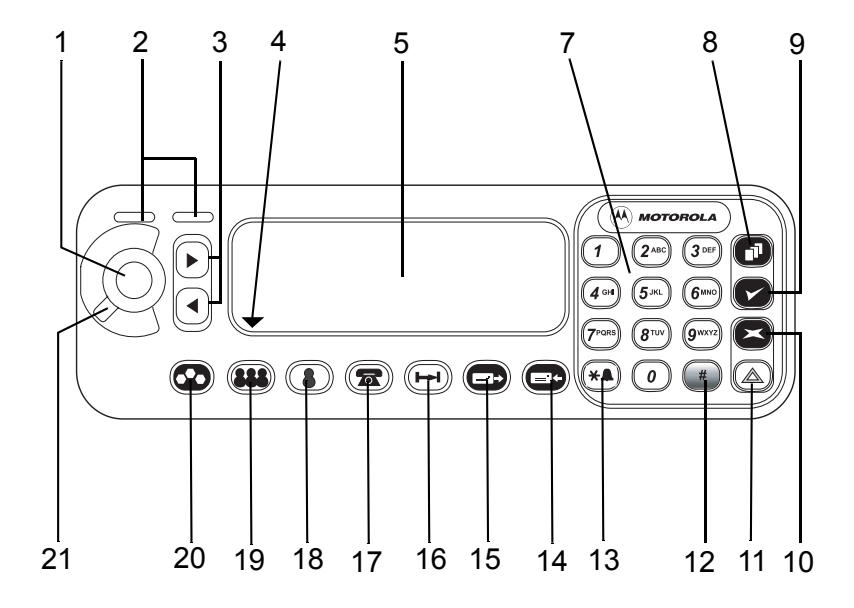

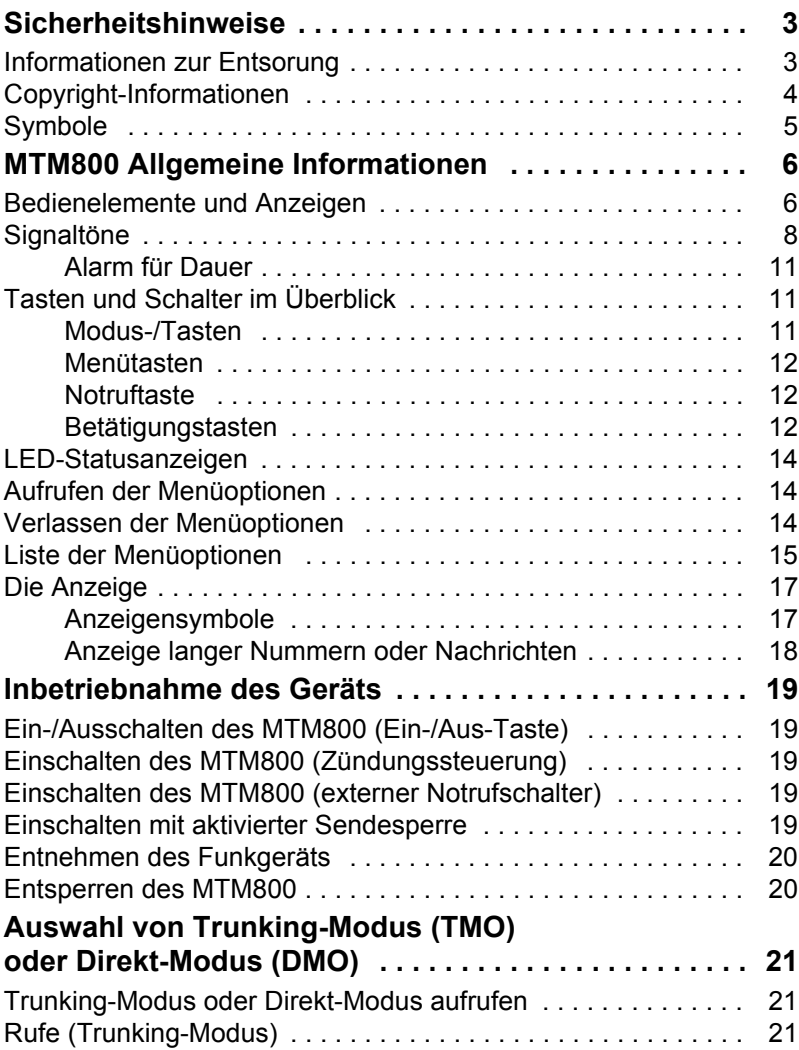

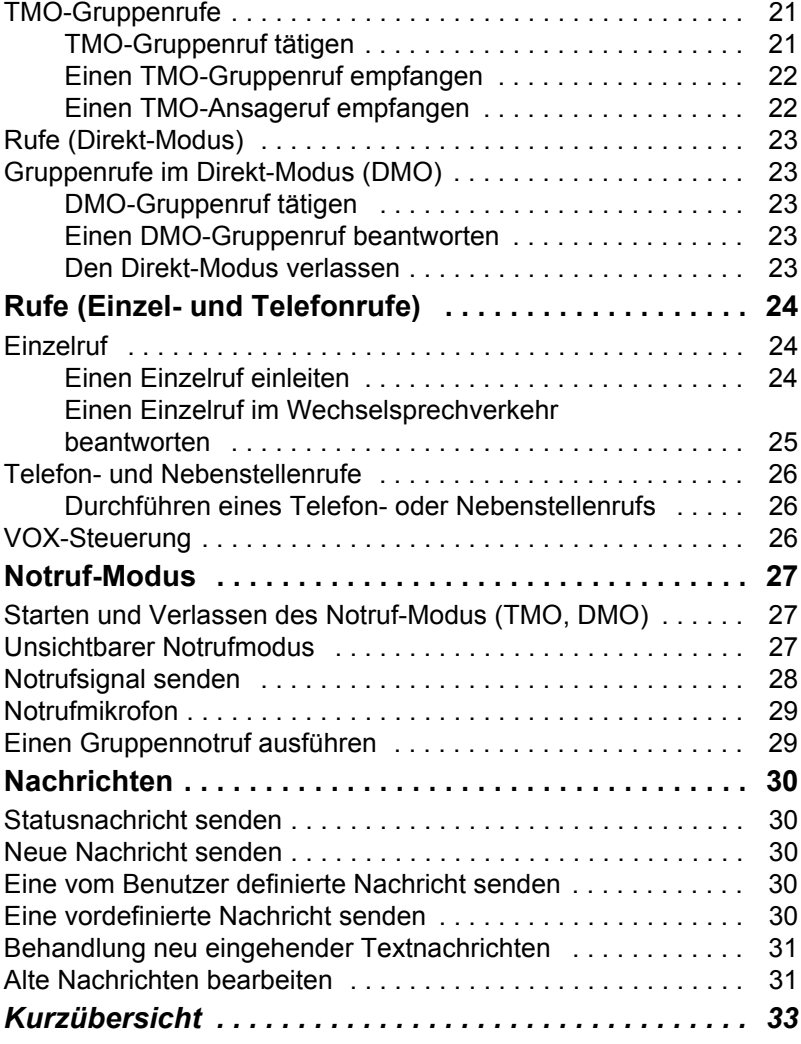

© Motorola, Inc., 2008

MOTOROLA und das stilisierte M-Logo sind beim US Patent & Trademark Office eingetragen. Alle sonstigen Produkt- oder Dienstleistungsnamen sind das Eigentum ihrer jeweiligen Inhaber.

# <span id="page-4-0"></span>**Sicherheitshinweise**

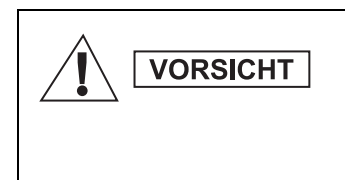

*Lesen Sie die im Sicherheitsheft 6866537D37 über Produktsicherheit und Funkfrequenzstrahlung enthaltenen Hinweise für den sicheren Einsatz der Funkgeräte, bevor Sie diese in Betrieb nehmen. Das Heft erhalten Sie zusammen mit Ihrem MTH800.*

In Erfüllung der ICNIRP-Vorschriften für Funkfrequenzstrahlung ist das das Zubehör nur für den beruflichen Gebrauch bestimmt. Um die Einhaltung der Belastungsgrenzen im Umgang mit Funkfrequenzstrahlung zu gewährleisten, lesen Sie die im Heft über Produktsicherheit und Funkfrequenzstrahlung (Motorola-Veröffentlichung Teile-Nr. Sicherheitsheft 6866537D37) enthaltenen Hinweise über Funkfrequenzstrahlung und Betriebsinformationen, bevor Sie die Funkgeräte in Betrieb nehmen.

Bewahren Sie diese Bedienungsanleitung und die Allgemeinen Sicherheitshinweise sicher auf. Stellen Sie sie auch anderen Benutzern zur Verfügung, wenn das Zubehör an andere Personen weitergegeben wird.

### <span id="page-4-1"></span>**Informationen zur Entsorung**

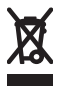

Gemäß WEEE-Richtlinie **(European Union's Waste of Electrical and Electronic Equipment, deutsch Elektro- und Elektronikaltgeräte) der EU** besteht für

Elektro- und Elektronikgeräte, die in den Mitgliedsländern der Europäischen Union in Verkehr gebracht werden, Kennzeichnungspflicht. Diese Kennzeichnung soll für die Endverbraucher von Elektro- und Elektronikgeräten als Hinweis dienen, diese Geräte nach dem Gebrauch nicht mit dem Hausmüll zu entsorgen.

Kunden und Endverbraucher in den Mitgliedsländern der Europäischen Union sind angehalten, bei ihrem örtlichen Händler oder beim Kundendienst des Herstellers Informationen zum nationalen Rücknahmesystem ihres Landes einzuholen, damit Elektro- und Elektronikaltgeräte dem Recycling zugeführt werden können.

### <span id="page-5-0"></span>**Copyright-Informationen**

Die in diesem Handbuch beschriebenen Produkte werden zum Teil mit urheberrechtlich geschützten Computerprogrammen ausgeliefert, die in Halbleiterspeichern oder auf anderen Medien gespeichert sind. Nach den Gesetzen der USA und anderer Staaten sind bestimmte exklusive Rechte an der urheberrechtlich geschützten Software, einschließlich aber nicht nur die Rechte der Vervielfältigung in jeglicher Form der Firma Motorola vorbehalten. Entsprechend dürfen keine in den Produkten von Motorola enthaltenen, durch Copyright geschützten Computerprogramme, die in dieser Bedienungsanleitung beschrieben werden, in irgendeiner Form kopiert, reproduziert, geändert, zurückentwickelt oder verteilt werden, ohne dass hierfür eine ausdrückliche schriftliche Genehmigung von Motorola vorliegt. Auch der Erwerb dieser Produkte bedeutet in keiner Weise den Erwerb einer Lizenz für die mitgelieferten Produkte, die durch Copyright, Patente oder Patentanmeldungen der Inhaber dieser Rechte geschützt sind. Der Käufer erhält mit dem Erwerb lediglich die normale Berechtigung, das Produkt in der dafür vorgesehenen Form und in rechtmäßiger Weise zu benutzen.

Dieses Dokument ist urheberrechtlich geschützt. Vervielfältigungen im Zusammenhang mit der Verwendung von Motorola-Produkten sind in einem angemessenen Umfang zulässig. Vervielfältigungen für andere Zwecke, Änderungen, zusätzlicher Text oder eine andere Verarbeitung dieses Dokuments sind nicht zulässig. Dieses Dokument gilt nur in elektronisch gespeicherter Form als Original. Vervielfältiungen werden lediglich als Kopien angesehen. Die Unternehmensgruppe Motorola, Inc. bürgt für die Richtigkeit dieser Kopien nicht.

### <span id="page-6-0"></span>**Symbole**

Visuelle Hinweise in diesem Dokument bieten dem Benutzer einen besseren Überblick. Die folgenden grafischen Symbole werden in der gesamten Dokumentation verwendet. Diese Symbole und ihre Bedeutung werden im Folgenden beschrieben.

**WARNHINWEIS** 

*Das Signalwort "Warnung" und das entsprechende Sicherheitssymbol weisen auf Informationen hin, die bei Nichteinhaltung zum Tode oder schweren Verletzungen, sowie zu schweren Beschädigungen des Produkts führen können.*

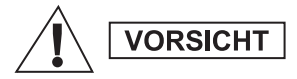

*Das Signalwort "Vorsicht" und das entsprechende Sicherheitssymbol weisen auf Informationen hin, die bei Nichteinhaltung zu leichten oder mittelschweren Verletzungen, sowie zu schweren Beschädigungen des Produkts führen können.*

**VORSICHT** 

*Das Signalwort "Vorsicht" kann auch ohne das Sicherheitssymbol verwendet werden, um Sie über potenzielle Schäden oder Verletzungsgefahr zu informieren, die nicht mit dem Produkt in Zusammenhang stehen.*

**ANMERKUNG** 

*Hinweise enthalten Informationen, die wichtiger sind als der umgebende Text, wie beispielsweise Ausnahmen und Voraussetzungen. In Hinweisen wird der Benutzer zudem auf zusätzliche Informationen hingewiesen, dem Benutzer die Durchführung eines Vorgangs in Erinnerung gerufen (wenn dieser beispielsweise nicht Teil des aktuell beschriebenen Vorgangs ist), oder dem Benutzer erklärt, wo sich ein Element auf dem Bildschirm befindet. Ein Hinweis beinhaltet keinerlei Warnungen.*

### <span id="page-7-1"></span><span id="page-7-0"></span>**Bedienelemente und Anzeigen**

Die unten angegebenen Nummern beziehen sich auf die Abbildung auf der vorderen Umschlaginnenseite.

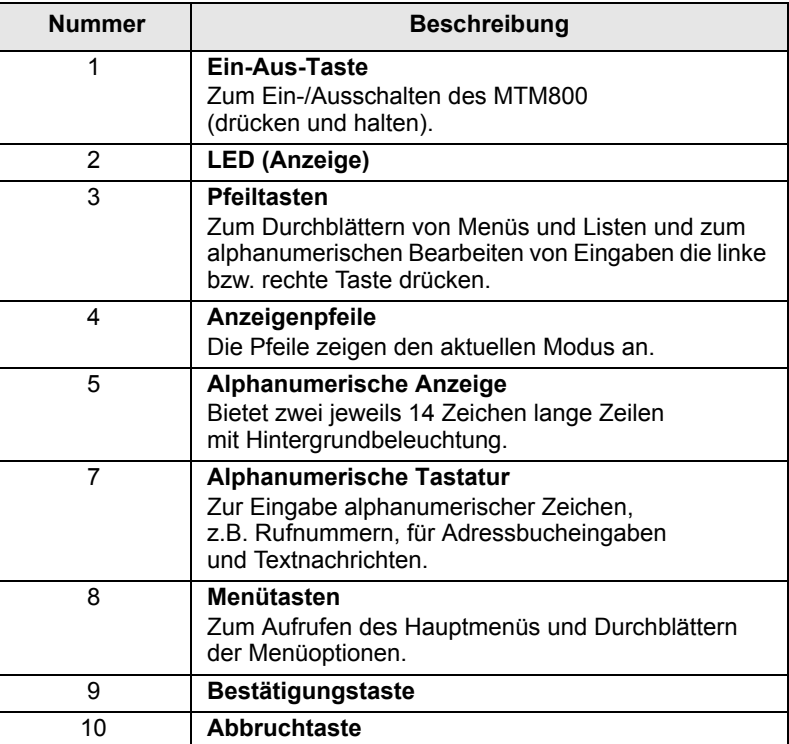

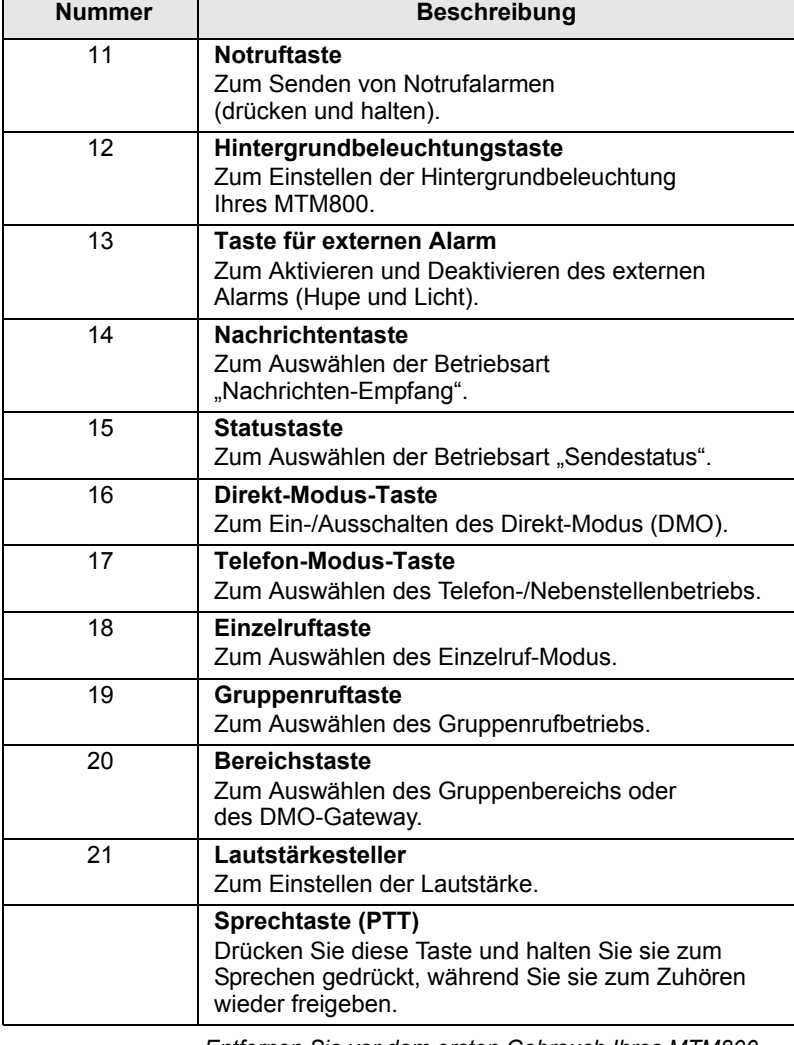

*Entfernen Sie vor dem ersten Gebrauch Ihres MTM800 den Plastikschutz von der Anzeige.*

# <span id="page-9-0"></span>**Signaltöne**

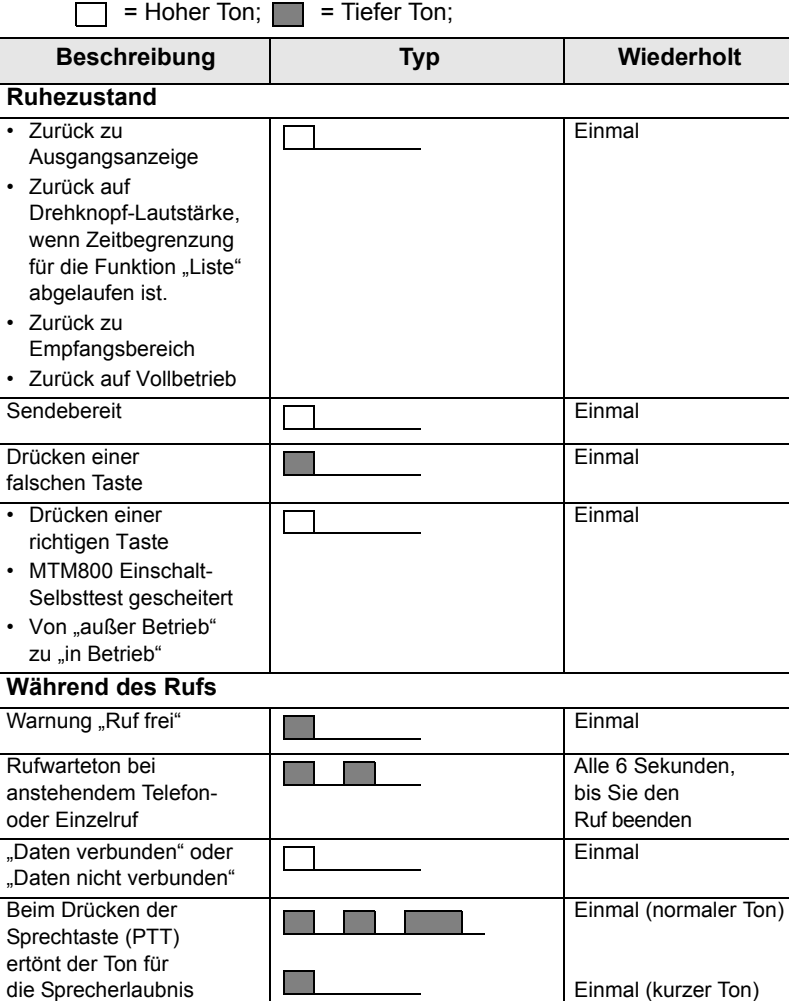

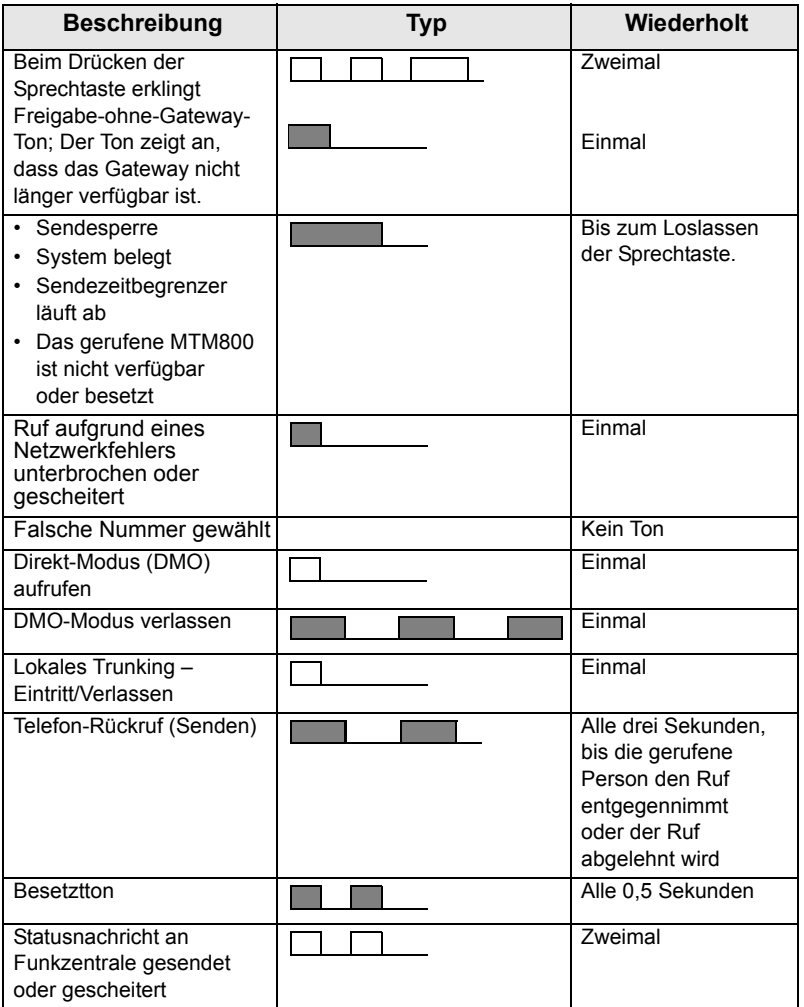

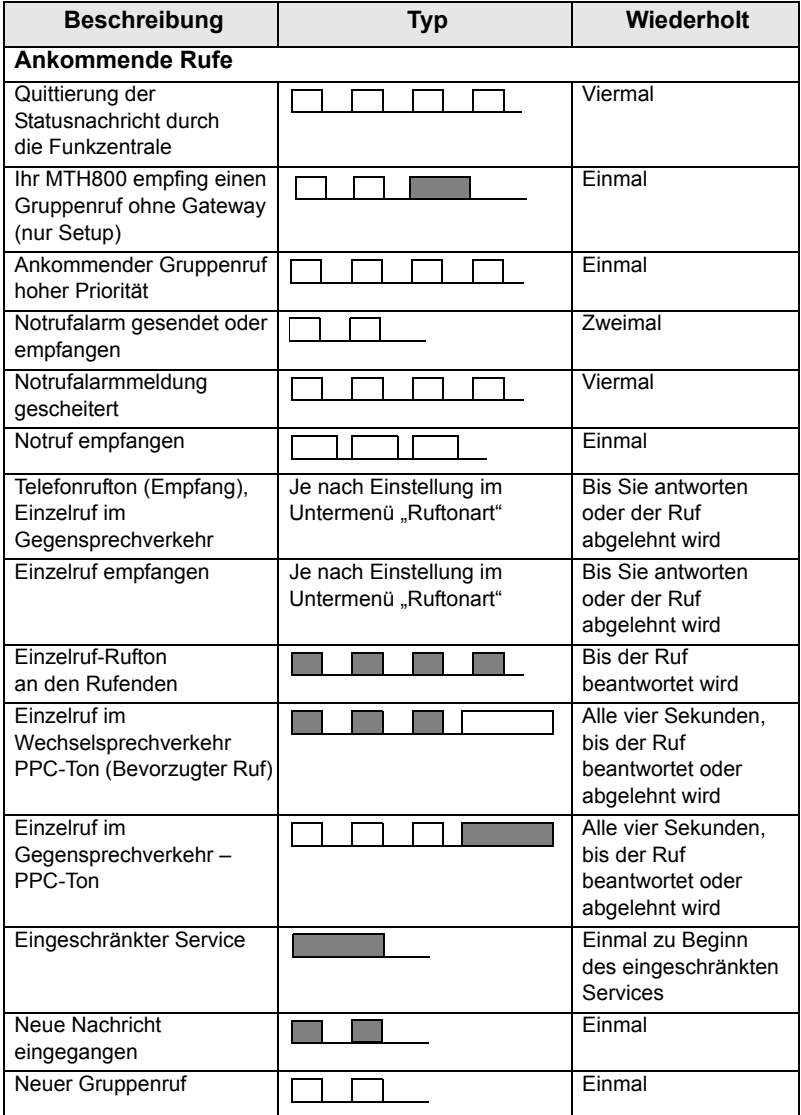

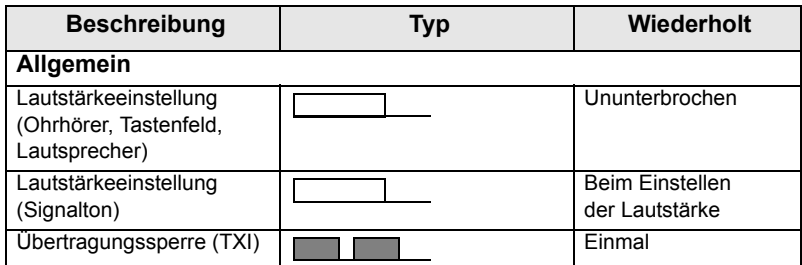

#### <span id="page-12-0"></span>**Alarm für Dauer**

Diese Funktion kann vom Benutzer aktiviert/deaktiviert werden.

Wählen Sie außerdem **1 - 4 Einstellungen - 1 Töne -**

**5 Alarm für Dauer**, um den Zeitraum zwischen den Hinweisen festzulegen.

## <span id="page-12-1"></span>**Tasten und Schalter im Überblick**

#### <span id="page-12-2"></span>**Modus-/Tasten**

Das MTM800 bietet vier Rufmodi, wenn es im Trunking-Modus (MTO) eingesetzt wird:

- Gruppen-Modus zum Senden und Empfangen von Gruppenrufen: Drücken Sie
- Einzelruf-Modus zum Senden und Empfangen von Einzelrufen: Drücken Sie (1)
- Telefon-Modus zum Senden und Empfangen von Telefonrufen: Drücken Sie (a) 1
- Nebenstellen-Modus: Zum Senden und Empfangen von lokalen (Büro-) Nebenstellennummern: Drücken Sie **2**

Wenn Sie einige Sekunden lang keine Taste betätigen, wechselt das MTM800 in den Gruppen-Modus. Dieser ist der Standardmodus.

#### <span id="page-13-0"></span>**Menütasten**

Drücken **in das -Menü zu öffnen. In den Menüs des MTM800** können Sie die Einstellungen des MTM800 festlegen.

#### <span id="page-13-1"></span>**Notruftaste**

Halten Sie in einem beliebigen Modus (A) gedrückt, um in den Notrufmodus zu wechseln.

**ANMERKUNG** 

*Die Notruftaste muss 2 Sekunden lang gedrückt werden (Standardeinstellung). Diese Zeit kann von Ihrem Diensteanbieter aber auch anders eingestellt werden.*

#### <span id="page-13-2"></span>**Betätigungstasten**

#### **Numerische Tasten**

Das MTM800 unterstützt ein Eintasten-Leistungsmerkmal, das es Ihnen erlaubt, häufig verwendete Funktionen durch Drücken und Halten einer einzigen numerischen Taste zu wählen oder zu aktivieren.

#### **Einzelruf durch Schnellwahl**

Das MTM800 unterstützt Einzelruft durch Schnellwahl (sofern vom Diensteanbieter konfiguriert). Benutzer kann durch Drücken der zugewiesenen Taste die Abensendernummer des letzten Gruppenrufs wählen.

### **ANMERKUNG**

*Die werkseitige Einstellung der Dauer, wie lange Sie eine der numerischen Tasten drücken und halten müssen, um eines dieser Eintasten-Leistungsmerkmale zu benutzen ist 1 Sekunde. Diese Zeit kann von Ihrem Diensteanbieter aber auch anders eingestellt werden.*

#### **ANMERKUNG**

*Weitere Informationen über die den seitlichen oder numerischen Tasten zugeordneten Funktionen erhalten Sie von Ihrem Diensteanbieter.*

#### **Liste verfügbarer Zeichen:**

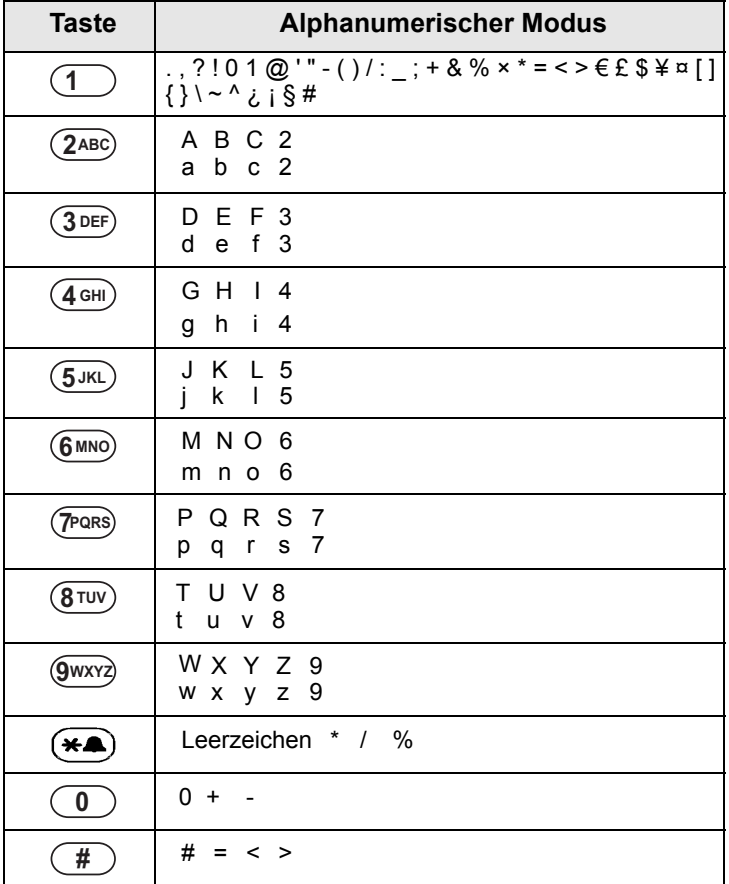

### <span id="page-15-0"></span>**LED-Statusanzeigen**

Die LED-Anzeigen geben den Betriebszustand Ihres MTM800 an (siehe folgende Tabelle).

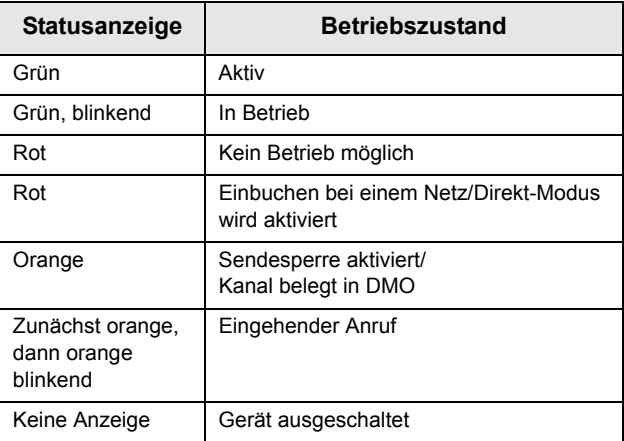

### <span id="page-15-1"></span>**Aufrufen der Menüoptionen**

- **1.** Drücken Sie in einem beliebigen Modus **.**
- **2.** Blättern Sie zur gewünschten Option, drücken Sie dann zum Auswählen
- **3.** Geben Sie alternativ die Ziffern der jeweils gewünschten Option ein, überlichweise **2 2 4**, um **4 Speicher** zu erreichen.

### <span id="page-15-2"></span>**Verlassen der Menüoptionen**

Drücken Sie **...** 

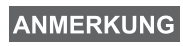

*Ihr MTM800 wird möglicherweise beendet, wenn nach einer bestimmten Wartezeit kein Tastendruck erkannt wurde.*

### <span id="page-16-0"></span>**Liste der Menüoptionen**

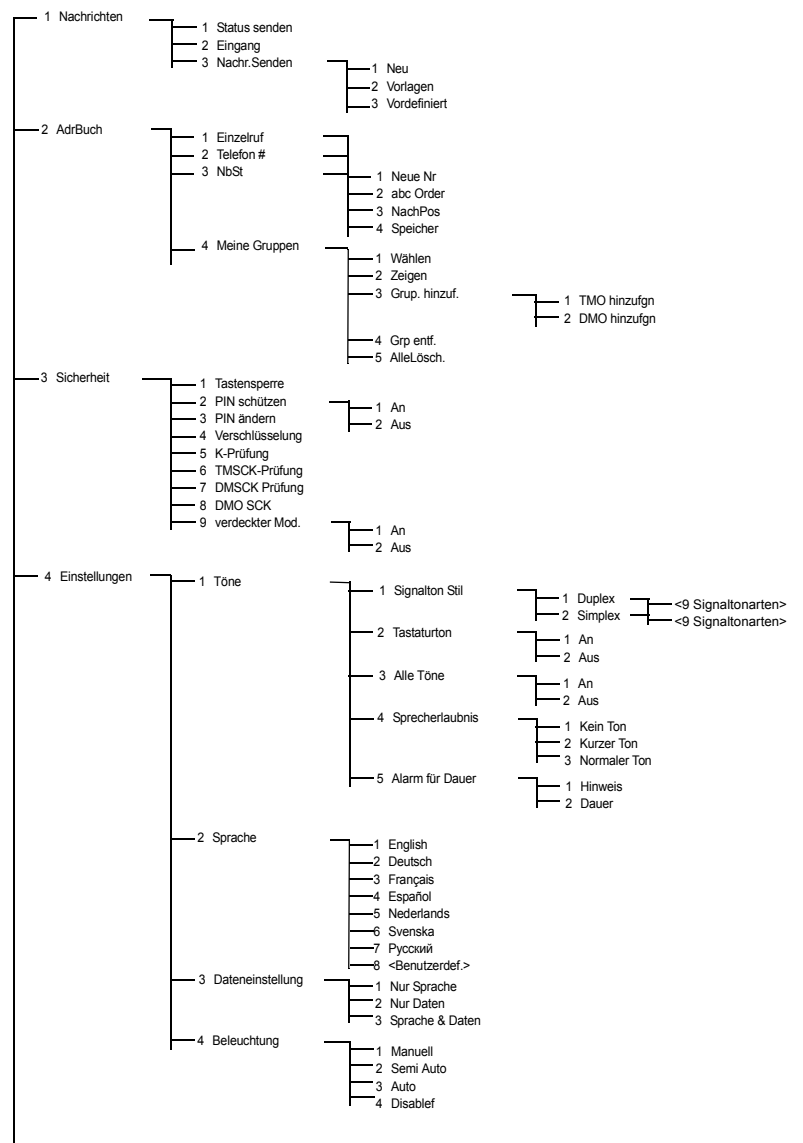

Siehe nächste Seite

### **Liste der Menüoptionen (Fortsetzung)**

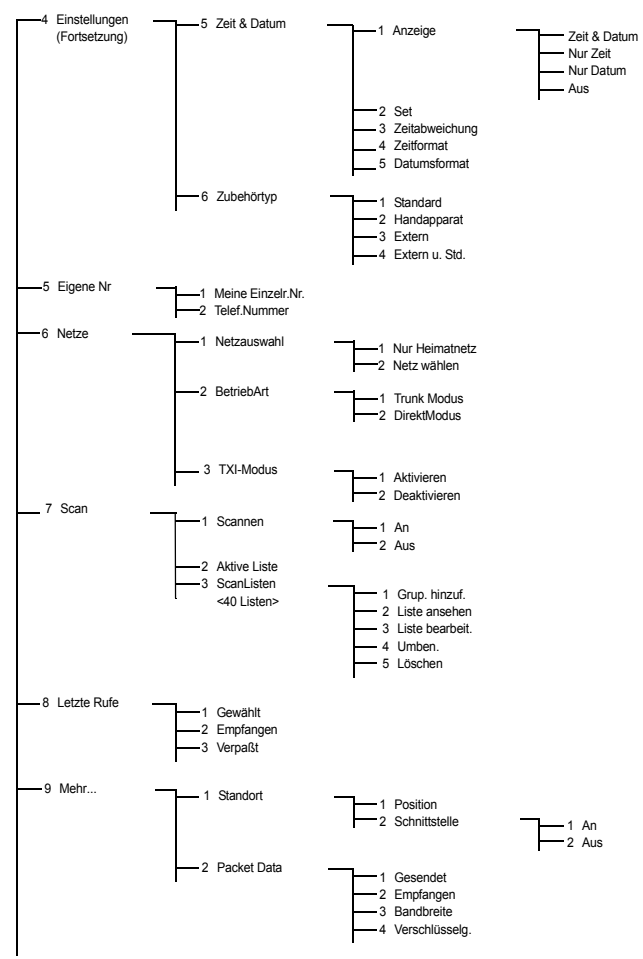

**ANMERKUNG** 

*Manche Menünummern unterscheiden sich vielleicht von den hier angeführten, da Ihr Diensteanbieter manche Menüoptionen eventuell aktiviert/deaktiviert hat.*

## <span id="page-18-0"></span>**Die Anzeige**

#### <span id="page-18-1"></span>**Anzeigensymbole**

Nach dem Einschalten des MTM800 erscheinen oben auf dem Display Symbole, um die folgenden Zustände anzuzeigen:

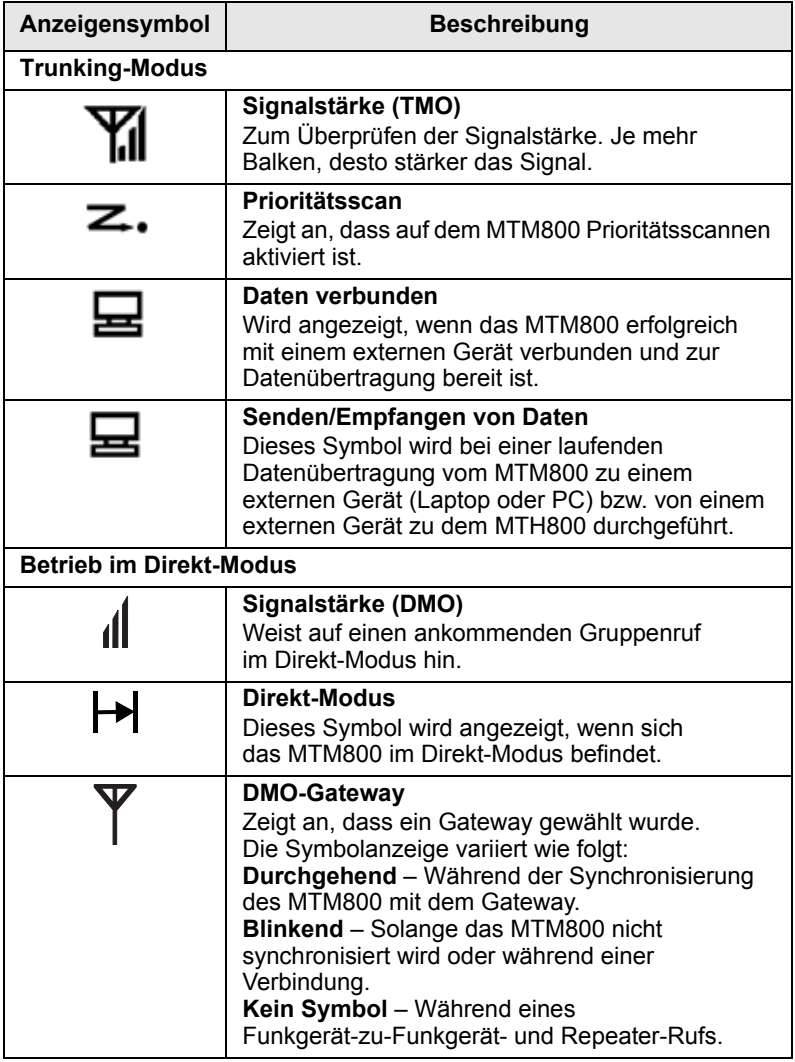

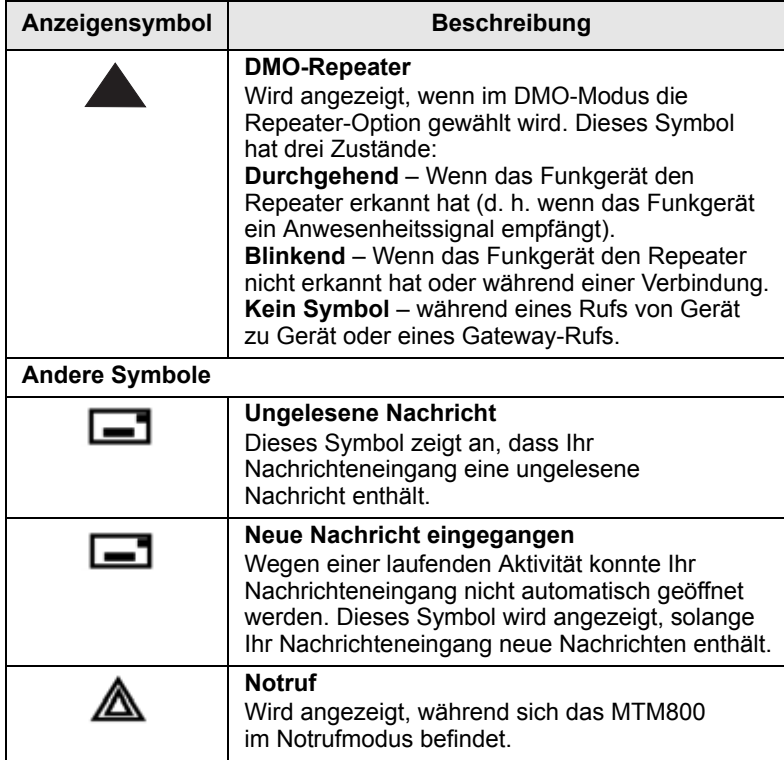

#### <span id="page-19-0"></span>**Anzeige langer Nummern oder Nachrichten**

Drei Punkte nach einer Nummer oder einer Nachricht zeigen an, dass auf der nächsten Seite eine Fortsetzung folgt. Drücken Sie

 $\circled{1}$ , um zur nächsten "Text"-Seite zu gelangen, und  $\circled{1}$ ), um zur vorherigen Seite zurückzukehren.

## <span id="page-20-1"></span><span id="page-20-0"></span>**Ein-/Ausschalten des MTM800 (Ein-/Aus-Taste)**

Zum **Einschalten**, halten Sie die Ein-/Aus-Taste gedrückt. Das MTM800 führt einen Selbsttest und die Registrierungsroutine durch. Nach der erfolgreichen Anmeldung ist das MTM800 betriebsbereit. Halten Sie zum **Ausschalten**, die Ein-/Aus-Taste gedrückt. Es wird ein Signalton zu hören sein und die Nachricht **Schaltet aus** angezeigt.

## <span id="page-20-2"></span>**Einschalten des MTM800 (Zündungssteuerung)**

Wenn Ihr MTM800 auf Zündungssteuerung konfiguriert ist, schaltet sich das Funkgerät automatisch ein, sobald die Fahrzeugzündung aktiviert wird.

## <span id="page-20-3"></span>**Einschalten des MTM800 (externer Notrufschalter)**

Ist ein externer Notrufschalter angeschlossen und das MTM800 abgeschaltet, drücken Sie den Notrufschalter, um es einzuschalten. Das MTM800 wird im Notruf-Modus eingeschaltet.

### <span id="page-20-4"></span>**Einschalten mit aktivierter Sendesperre**

Wenn Sie in diesem Modus einschalten, bleibt die Sendesperre nach erfolgtem Einschalten weiterhin aktiviert.

Sie werden gefragt, ob Sie TXI aktiviert aufheben oder beibehalten möchten.

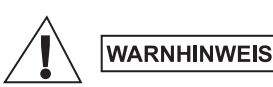

*Bevor Sie die Sendesperre deaktivieren, vergewissern Sie sich, dass Sie den Bereich verlassen, in dem Sendebetrieb nicht erlaubt ist.*

Wählen Sie **1 TXI verl**, um den TXI-Modus zu deaktivieren. Wenn das MTM800 zuvor im Trunking-Modus (TMO) verwendet wurde, meldet es sich beim Netz an. War Ihr MTM800 vor dem Ausschalten im Direkt-Modus (DMO), bleibt es im Direkt-Modus. Wenn Sie im Trunking-Mode **2 Nicht beend.** wählen, wird das MTM800 abgeschaltet. Wenn Sie im DMO-Modus **2 Nicht beend.**  wählen, verbleiben Sie im DMO-Modus wobei TXI ausgewählt ist.

### <span id="page-21-0"></span>**Entnehmen des Funkgeräts**

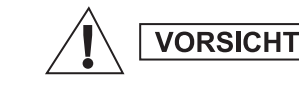

#### **OPTION 1:**

Vor dem Trennen des Funkgeräts von der 13,2-V-Stromversorgung:

1. Schalten Sie das Funkgerät aus.

2. Warten Sie mindestens vier Sekunden, nachdem Sie den Ausschalter des Funkgeräts losgelassen haben.

Trennen Sie das Funkgerät von der

13,2-V-Stromversorgung.

#### **OPTION 2:**

Schalten Sie die Stromversorgung aus, OHNE das Funkgerät auszuschalten.

### <span id="page-21-1"></span>**Entsperren des MTM800**

Das MTM800 kann beim Einschalten gesperrt sein.

Zum Entsperren des MTM800 geben Sie nach dem Einschalten an der Eingabeaufforderung den Code ein. Das MTM800 wechselt zum Ausgangsmodus.

# <span id="page-22-0"></span>**Auswahl von Trunking-Modus (TMO) oder Direkt-Modus (DMO)**

### <span id="page-22-1"></span>**Trunking-Modus oder Direkt-Modus aufrufen**

Rufen Sie TMO oder DMO auf eine der folgenden Weisen auf:

- Halten Sie  $($   $\mapsto$   $)$  (TMO) gedrückt, wenn sich das MTM800 im DMO-Modus befindet.
- Halten Sie  $(4)$  (DMO) gedrückt, wenn sich das MTM800 im TMO-Modus befindet.

## <span id="page-22-2"></span>**Rufe (Trunking-Modus)**

### <span id="page-22-3"></span>**TMO-Gruppenrufe**

Ein Gruppenruf stellt eine Verbindung zwischen Ihnen und anderen Mitgliedern einer Gruppe her. Eine Gruppe ist eine vordefinierte Anzahl von Teilnehmern, die an einem Gruppenruf teilnehmen bzw. diesen einleiten können.

Die Gesprächsgruppen sind in **Bereiche** unterteilt. Jeder Bereich kann mehrere Gesprächsgruppen enthalten.

#### <span id="page-22-4"></span>**TMO-Gruppenruf tätigen**

- **1.** Drücken Sie **328**.
- **2.** Wenn dies die gewünschte Gesprächsgruppe und der Bereich sind, halten Sie die **Sprechtaste (PTT)** gedrückt. Warten Sie auf den Freiton und sprechen Sie in das Mikrofon.

Lassen Sie die **Sprechtaste (PTT)** los, um zu hören.

**3.** Um eine andere Gesprächsgruppe als die angezeigte anzurufen, drücken Sie  $\textcircled{1}$  oder  $\textcircled{1}$ , um durch die Gesprächsgruppen zu blättern.

**4.** Um einen anderen Bereich als den angezeigten zu wählen,

drücken Sie  $\Omega$ , wählen die Option "Bereich", und verwenden

zum Blättern **(4)** oder (**D**). Drücken Sie **12**, um die Auswahl zu bestätigen (oder die **Sprechtaste (PTT)**, um den Ruf im neuen Bereich zu starten).

Mit Einleiten eines Anrufs werden alle Mitglieder der ausgewählten Gruppe, deren Geräte eingeschaltet sind, angesprochen.

*Die Nachricht "Keine Gruppe" wird angezeigt, wenn Sie*  **ANMERKUNG** *sich außerhalb des normalen Empfangsbereichs der gewählten Gesprächsgruppe befinden. In diesem Fall wählen Sie eine Gruppe, die für Ihren Arbeitsstandort gültig ist.*

#### <span id="page-23-0"></span>**Einen TMO-Gruppenruf empfangen**

Außer während eines laufenden Gesprächs schaltet Ihr MTM800 automatisch auf den Gruppen-Modus um und empfängt den Ruf. Zum Annehmen des Rufs drücken Sie die **Sprechtaste (PTT)**, und halten sie gedrückt.

Ihr MTM800 zeigt den Gruppennamen oder die Einzelrufnummer oder den Aliasnamen des Anrufers an, wenn diese sich bereits in Ihrem Adressbuch befinden.

*Die Hinweise bei ankommenden Rufen entnehmen Sie der*  **ANMERKUNG** *Einstellung der Menüoption Töne.*

**ANMERKUNG** 

*Beim Empfang eines Gruppenrufs ertönt ein entsprechender Hinweiston.*

#### <span id="page-23-1"></span>**Einen TMO-Ansageruf empfangen**

Bei einem Ansageruf (auch standortweiter Ruf genannt) handelt es sich um einen von der (Funk-Zentrale gesendeten Ruf hoher Priorität an alle Benutzer. Die MTH800-Geräte sind so konfiguriert, Ansagerufe zu hören, Sie können jedoch nicht rücksprechen.

Ein Ansageruf hat Vorrang gegenüber einem laufenden Gruppenruf gleicher (oder niedrigerer) Priorität.

### <span id="page-24-0"></span>**Rufe (Direkt-Modus)**

### <span id="page-24-1"></span>**Gruppenrufe im Direkt-Modus (DMO)**

Im Direkt-Modus kann das MTM800 eingesetzt werden, ohne dass die Infrastruktur von Ihrem Diensteanbieter erforderlich ist. Der Direkt-Modus ermöglicht den Funkverkehr mit anderen, ebenfalls im Direkt-Modus befindlichen TETRA-Funkgeräten, die die gleiche Frequenz und Gruppe benutzen wie Ihr MTM800.

#### **ANMERKUNG**

*Im DMO-Modus können nur die folgenden Rufarten durchgeführt werden: Gruppenrufe, Gruppennotrufe und Einzelrufe im Wechselsprechverkehr.*

Sie können einen Ruf der gewählten Gruppe oder einer offenen Gruppe emfangen. (Eine offene Gruppe ist eine Zusammenfassung aller DMO-Gruppen.)

Mit Einleiten eines Rufs werden alle Mitglieder der ausgewählten Gruppe, deren Geräte eingeschaltet sind, angesprochen. Im Direkt-Modus (DMO) ist das Senden von Ihrem MTM800 zum Trunking-System (und umgekehrt) möglich, wenn die Gateway-Funktion in Ihrem MTM800 aktiviert wurde.

#### <span id="page-24-2"></span>**DMO-Gruppenruf tätigen**

- **1.** Rufen Sie den **Direkt-Modus** auf, indem Sie über das Menü die Direkt-Modus Option.
- **2.** Handelt es sich hierbei um die entsprechende Gesprächsgruppe oder den entsprechenden Bereich, halten Sie die **Sprechtaste (PTT)** gedrückt. Warten Sie auf den Freiton und sprechen Sie in das Mikrofon.

Lassen Sie die **Sprechtaste (PTT)** los, um zu hören.

#### <span id="page-24-3"></span>**Einen DMO-Gruppenruf beantworten**

Sie können einen Direkt-Modus-Gruppenruf nur dann empfangen, wenn sich Ihr MTM800 im Direkt-Modus befindet.

Ihr MTM800 zeigt die Rufnummer oder den Aliasnamen des Anrufers und den Namen der Gruppe an.

#### <span id="page-24-4"></span>**Den Direkt-Modus verlassen**

Zum Verlassen des Direkt-Modus wählen Sie die für Ihr MTM800 vorgesehene Betriebsart-Menüoption.

### <span id="page-25-1"></span><span id="page-25-0"></span>**Einzelruf**

Ein Einzelruf, auch Punkt-zu-Punkt-Verbindung genannt, ist ein Gespräch zwischen zwei Einzelpersonen. Das Gespräch kann von keinem anderen Funkgerät mitgehört werden.

Dies kann sein:

- ein Ruf im Gegensprechverkehr (solange dies vom System erlaubt wird) im TMO-Modus oder
- ein normaler Ruf im Wechselsprechverkehr im TMO- oder DMO-Modus

### <span id="page-25-2"></span>**Einen Einzelruf einleiten**

- **1.** Drücken Sie ( $\overline{\bullet}$ ), um in den Einzelruf-Modus zu wechseln.
- **2.** Geben Sie die Nummer der Person ein, die Sie anrufen möchten.
- **3.** Drücken Sie die **Sprechtaste (PTT)**, und lassen Sie sie los. Sie hören einen Rufton. Warten Sie, bis die angerufene Person Ihren Ruf beantwortet.
- **4.** Halten Sie die **Sprechtaste (PTT)** gedrückt. Warten Sie vor dem Sprechen auf den Ton für die Sprecherlaubnis (falls konfiguriert), und lassen Sie beim Hören die **Sprechtaste (PTT)** los.
- **5.** Um den Ruf zu beenden, drücken Sie **. Wenn der gerufene** Teilnehmer das Gespräch beendet, wird die Nachricht **Ruf beendet** angezeigt.

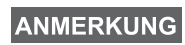

*Solange die Sendesperre aktiv ist, werden eingehende Einzelrufe zwar angezeigt, können aber nicht beantwortet werden.*

#### <span id="page-26-0"></span>**Einen Einzelruf im Wechselsprechverkehr beantworten**

Wenn das MTM800 von Ihrem Diensteanbieter auf automatischen Umschalt-Modus konfiguriert ist, geschieht Folgendes:

- **1.** Das MTM800 schaltet automatisch in den Einzelruf-Modus. In der Anzeige wird die Anruferkennung angezeigt.
- **2.** Drücken Sie die **Sprechtaste (PTT)**, um den ankommenden Ruf entgegenzunehmen.
- **3.** Um den Ruf zu beenden, drücken Sie **3.** Die Anzeige kehrt automatisch in den Modus zurück, in dem sie sich vor Eingang des ankommenden Rufs befand.

Wenn das MTM800 von Ihrem Diensteanbieter auf manuellen Umschalt-Modus konfiguriert ist, geschieht Folgendes:

- **1.** Befindet sich das MTM800 **NICHT** im Einzelruf-Modus, blinkt der Pfeil der Einzelruf-Anzeige. Die Anzeige kehrt in den Modus zurück, in dem sie sich vor dem Eingang des ankommenden Rufs befand.
- **2.** Drücken Sie zum Annehmen des Rufs  $(\hat{\bullet})$  und dann die **Sprechtaste (PTT)**.
- **3.** Um den Ruf zu beenden, drücken Sie  $\blacksquare$ .

Wenn der gerufene Teilnehmer das Gespräch beendet, wird die Nachricht **Ruf beendet** angezeigt.

*Die Hinweise bei ankommenden Rufen entnehmen Sie der Einstellung der Menüoption.*

### <span id="page-27-0"></span>**Telefon- und Nebenstellenrufe**

Der **Telefon-Modus** ermöglicht Rufe ins Festnetz oder ins Mobilfunknetz. Im vorliegenden Dokument wird das Wort "Telefonnummer" verwendet, wenn auf diese Nummern Bezug genommen wird.

Durch den **Nebenstellen-Ruf** (PABX) können Sie (Büro-) Nebenstellennummern der Telefonanlage innerhalb der Firma anrufen. Dieser Modus muss von Ihrem Diensteanbieter aktiviert werden.

Beide Modi verfügen über die gleichen Wählfunktionen.

*Während die Sendesperre aktiv ist, werden eingehende Einzel- oder Nebenstellenrufe zwar angezeigt, können aber nicht beantwortet werden.*

#### <span id="page-27-1"></span>**Durchführen eines Telefon- oder Nebenstellenrufs**

- **1.** Drücken Sie , und wählen Sie **1 Telefon #** oder **2 NbSt**.
- **2.** Verfahren Sie im Weiteren wie beim Einleiten und Beantworten von Einzelrufen.

### <span id="page-27-2"></span>**VOX-Steuerung**

VOX (Voice Operating Transmission, stimmgesteuerte Übertragung) ermöglicht es dem Benutzer die Stimme mit einer Freisprechvorrichtung zu übertragen. Das Funkgerät erkennt Töne automatisch, wenn Einzelruf im Gegensprechverkehr und Telefonruf das erste Mikrofon verwenden.

*Diese Funktion ist nur verfügbar, wenn sie von Ihrem Diensteanbieter eingerichtet wurde. Falls die Funktion deaktiviert ist, kann die Übertragung durch Drücken der Sprechtaste (PTT) begonnen werden.*

## <span id="page-28-0"></span>**Notruf-Modus**

Sie können **Gruppennot-** rufe im **Trunking-Modus** (TMO) oder im **Direkt-Modus** (DMO) senden und erhalten. Ist Ihr Funkgerät auf Gateway-Betrieb konfiguriert, können Notrufe auch über den Gateway durchgeführt werden.

Sie können einen Gruppennotruf auch an eine gewählte Gruppe senden oder von ihr empfangen (TMO und DMO).

Ihr Diensteanbieter konfiguriert auch die Notrufalarm- und Notrufmikrofonfunktionen für Sie.

Notrufe erhalten Notfallpriorität im System.

#### <span id="page-28-1"></span>**Starten und Verlassen des Notruf-Modus (TMO, DMO)**

Drücken Sie zum wechseln in den Notrufmodus von jedem

beliebigen Modus, *und halten Sie die* Notruftaste ( $\triangle$ ) gedrückt.

**ANMERKUNG** 

*Die Hinweise bei ankommenden Rufen entnehmen Sie der Einstellung der Menüoption Töne.*

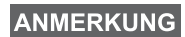

*Die Notruftaste muss 2 Sekunden lang gedrückt werden (Standardeinstellung). Diese Zeitvorgabe kann von Ihrem Diensteanbieter konfiguriert werden.*

Zum Beenden des Notrufs, drücken Sie und halten Sie gedrückt. Das Funkgerät schaltet auf normalen Gruppen-Modus.

#### <span id="page-28-2"></span>**Unsichtbarer Notrufmodus**

Wenn der unsichtbare Notrufmodus von Ihrem Diensteanbieter aktiviert wurde, sind alle hörbaren und sichtbaren Vorgangshinweise im Notrufmodus deaktiviert.

*Diese Funktion gilt nicht für private Notrufe.***ANMERKUNG** 

### <span id="page-29-0"></span>**Notrufsignal senden**

Wenn sich Ihr MTM800 im Notruf-Modus befindet, versendet es automatisch eine Notrufalarmmeldung: Dies wurde gesendet:

- automatisch beim Aufrufen des Notrufmodus
- wenn Sie  $($   $\triangle$  erneut drücken, während sich das MTM800 im Notrufmodus befindet.

Nach Versenden der Alarmmeldung wird eine der folgenden Meldungen angezeigt:

- **Alarm gesendet**
- **Alarm fehlg.**

In beiden Fällen kehrt die Anzeige innerhalb von ein paar Sekunden zum Hauptanzeige des Notruf-Modus zurück. Da es im DMO-Modus keine Zustellbestätigung gibt, bestätigt

die Information **Alarm gesendet** nur das Senden des Signals.

#### **ANMERKUNG**

*Der Notrufalarm ist eine besondere Statusmeldung, die an die Funkzentrale gesendet wird, die die entsprechende Gruppe überwacht. Dies kann in diesen Funksystemen dazu dienen, Notrufe besonders hervorzuheben.*

ANMERKUNG

*Einige Systeme unterstützen den Notrufalarm nicht, wenn sich der Benutzer in einem "Lokalnetzdienst"- Bereich aufhält.*

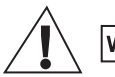

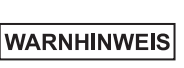

*Wird die Notruftaste gedrückt, sendet das MTM800 auch bei aktivierter Sendesperre sofort. Das MTP850 darf sich beim Aufrufen des Notruf NICHT in einem funkstrahlungsempfindlichen Bereich befinden.*

### <span id="page-30-0"></span>**Notrufmikrofon**

Sofern die Notrufmikrofon-Funktion von Ihrem Diensteanbieter in Ihrem MTP800 programmiert wurde, können Sie einen Gruppennotruf durchführen und mit der Zentrale (oder Mitgliedern Ihrer Gesprächsgruppe) sprechen, ohne dazu die **Sprechtaste (PTT)** drücken und halten zu müssen. Das Mikrofon bleibt solange eingeschaltet, bis: (programmiert durch Ihren Diensteanbieter) Das Mikrofon bleibt solange eingeschaltet, bis:

- die für das Notrufmikrofon (von Ihrem Diensteanbieter) programmierte Zeitspanne abgelaufen ist
- sie während der Notrufmikrofon-Zeitdauer die **Sprechtaste** drücken
- sie die **Beenden**-Taste drücken

Am Ende der Notrufmikrofonphase wird die Nachricht **Notrufmikro Aus** angezeigt und zurück in den Notruf-Modus des MTM800 gewechselt. Die Notrufmikrofon-Funktion ist jetzt deaktiviert und die Sprechtaste funktioniert wieder wie gewohnt. Wenn erforderlich, können Sie die Notrufmikrofon-Funktion wieder aktivieren, indem Sie die Notruftaste erneut drücken.

### <span id="page-30-1"></span>**Einen Gruppennotruf ausführen**

- Notrufmikrofon aktiviert zum Versenden eines Gruppennotrufs drücken und halten Sie die **Notruftaste**.
- Notrufmikrofon deaktiviert zum Versenden eines Gruppennotrufs drücken und halten Sie die **Notruftaste**. Drücken Sie die **Sprechtaste (PTT)**, sobald das Display auf Gruppennotruf umschaltet, warten Sie auf den Freigabeton (sofern eingestellt) und sprechen Sie. Lassen Sie die Sprechtaste los, um zu hören.

## <span id="page-31-1"></span><span id="page-31-0"></span>**Nachrichten**

Wählen Sie die gewünschte Gruppe aus, und drücken Sie

dann **1 - 1 Nachrichten - 1 Status senden - OK**. Wählen Sie den Status, und drücken Sie die **Sprechtaste (PTT)**, um die Statusnachricht zu senden.

### <span id="page-31-2"></span>**Neue Nachricht senden**

Drücken Sie **11 - 1 Nachrichten - 1 Neu - OK**. Schreiben Sie Ihre Nachricht. Drücken Sie **Option**, und wählen Sie **Senden**. Wählen Sie Ihren Nachrichtenempfänger aus, oder geben Sie eine Nummer ein Drücken Sie die **Sprechtaste (PTT)**, um die neue Nachricht zu senden.

#### <span id="page-31-3"></span>**Eine vom Benutzer definierte Nachricht senden**

Drücken Sie **- 1 Nachrichten - 2 Vorlagen - OK**. Blättern Sie zur gewünschten Vorlage und wählen Sie sie aus. Drücken Sie **Option**, und wählen Sie **Senden**. Wählen Sie Ihren Nachrichtenempfänger aus, oder geben Sie eine Nummer ein Drücken Sie die **Sprechtaste (PTT)**, um die Nachricht zu senden.

### <span id="page-31-4"></span>**Eine vordefinierte Nachricht senden**

Drücken Sie **1 1 - 1 Nachrichten - 2 Vorlagen - OK**.

Blättern Sie zur gewünschten Vorlage und wählen Sie sie aus. Drücken Sie **Bearb**, um die Nachricht zu bearbeiten. Geben Sie die erforderlichen Informationen ein. Drücken Sie die **Sprechtaste (PTT)**, um die Nachricht zu senden.

### <span id="page-32-0"></span>**Behandlung neu eingehender Textnachrichten**

Das  $\equiv$  -Symbol blinkt auf Ihrem Display.

Um zum Nachrichteneingang zu gelangen, drücken Sie

**1 Nachrichten - 2 Eingang - OK**. Blättern Sie zu den Nachrichten, und wählen Sie den Softkey **Lesen**. Drücken Sie zum Lesen einer langen Nachricht **Mehr**, um die nächste Seitte zu lesen und **Ende**, um zur vorherigen Seite zurückzukehren.

### <span id="page-32-1"></span>**Alte Nachrichten bearbeiten**

Drücken Sie **1 1 - 1 Nachrichten - 2 Eingang - OK**. Blättern Sie zu den Nachrichten, und wählen Sie **Option**. Wählen Sie die gewünschte Option, um eine Nachricht zu lesen, zu löschen oder alle Nachrichten zu löschen.

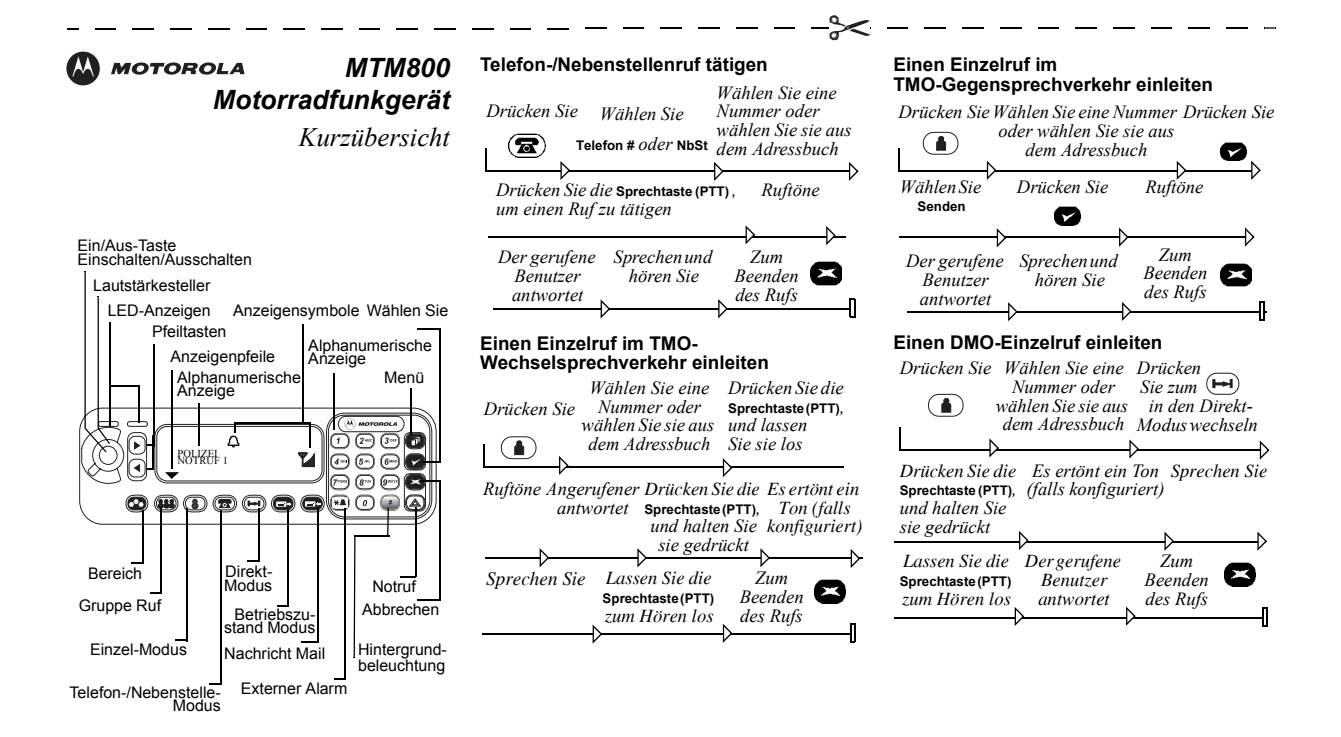

#### <span id="page-34-0"></span>**Deutsch**

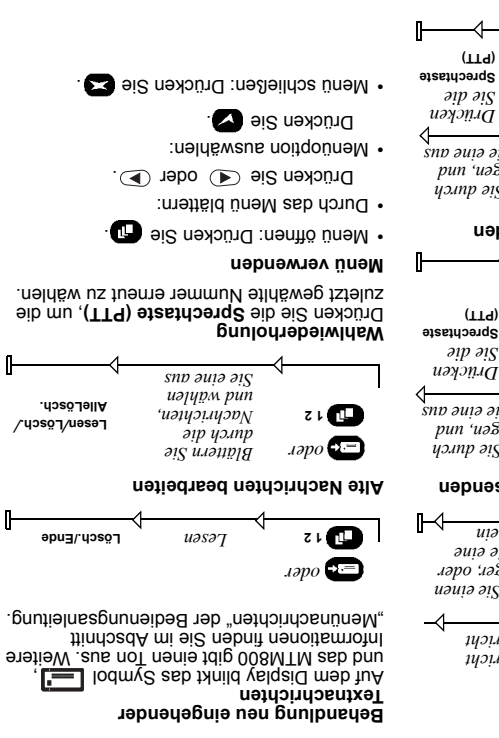

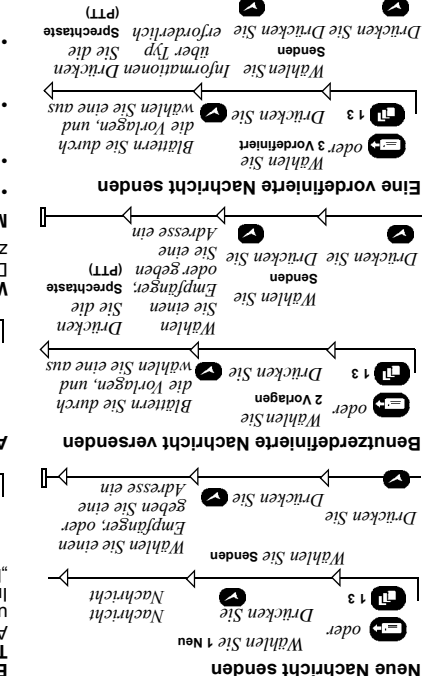

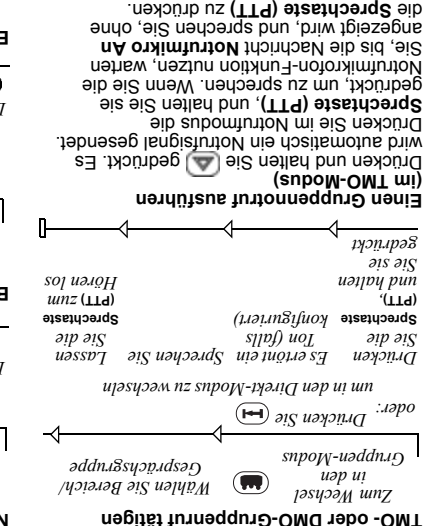

#### **Rufe entgegennehmen**

Das MTM800 wechselt in den Modus des ankommenden Rufs und beginnt zu läuten. Drücken Sie die **Sprechtaste (PTT)**, um den Ruf entgegenzunehmen.

#### **rsenden Nachricht Statusnachricht ve**

Zum Beenden des Notrumodus brücken Sie Caruckt.

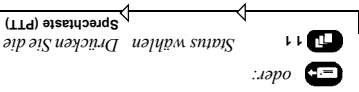

**Deutsch**

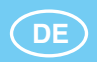

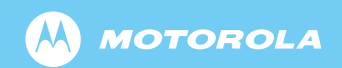

www.motorola.com/tetra

68015000072-A

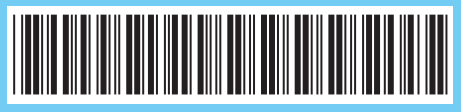